How do I use LUKS + NBDE "Network-Bound Disk Encryption" to encrypt data on regular Bright nodes?

#### **Introduction:**

This FAQ describes how to use Network-Bound Disk Encryption (NBDE) to encrypt non-root volumes or partitions on regular Bright nodes. Support for root volumes or root partitions for regular Bright nodes is on the roadmap for after Bright 8.4

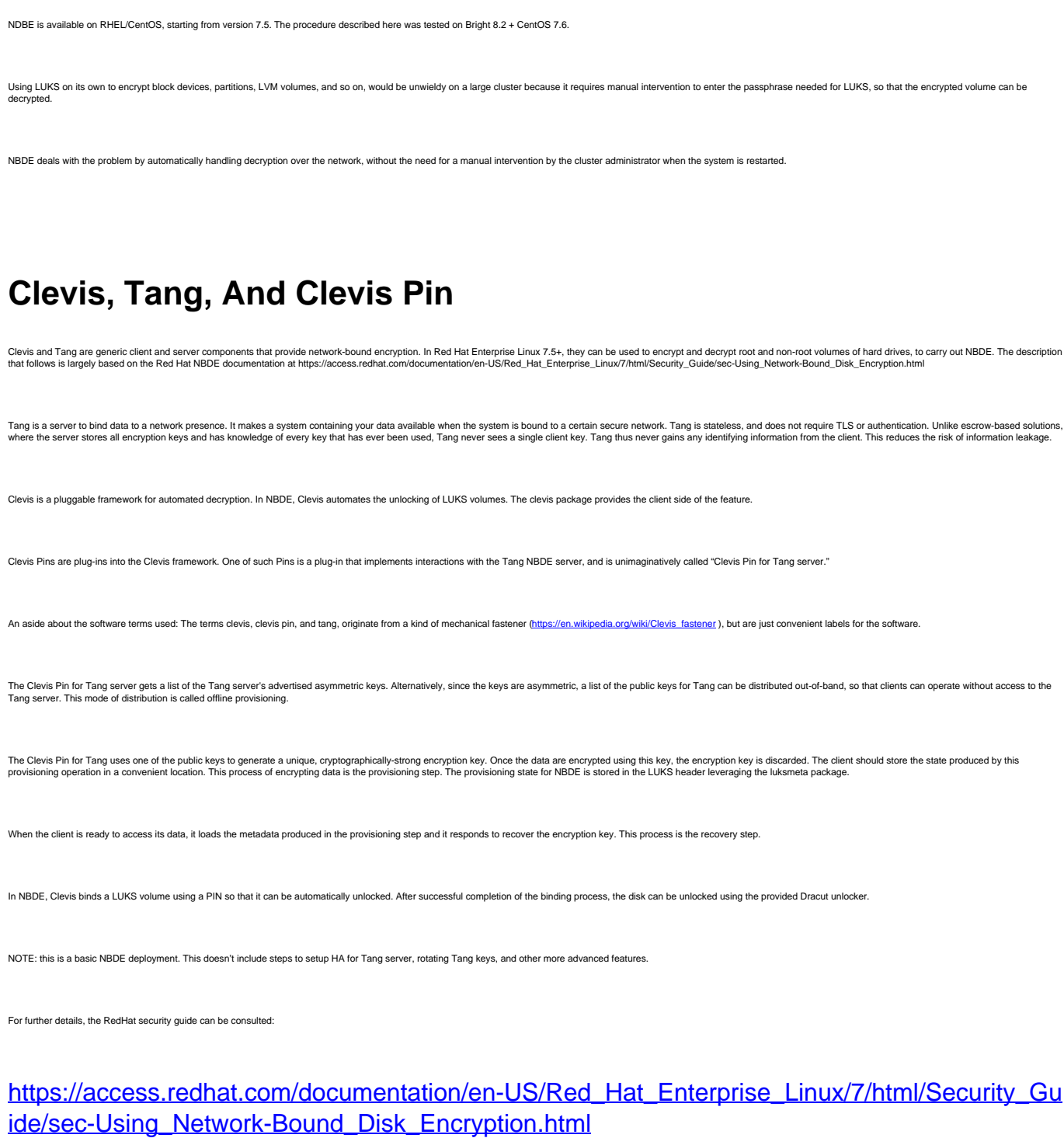

Page 1 / 5

**(c) 2019 Bright Computing <kb@brightcomputing.com> | 2019-09-21 13:47**

[URL: http://kb.brightcomputing.com/faq/index.php?action=artikel&cat=9&id=460&artlang=en](http://kb.brightcomputing.com/faq/index.php?action=artikel&cat=9&id=460&artlang=en)

**Installation Of Tang Server On The Head Node:**

• Install Tang:

[root@head ~]# yum -y install tang

• Modify the port of the tangd.socket, at

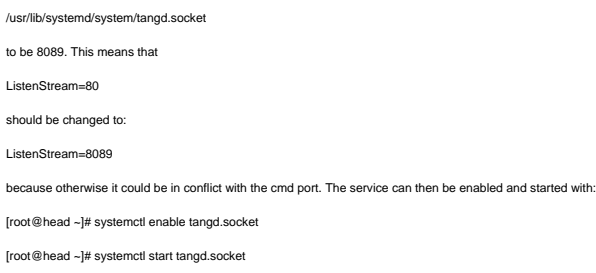

• The Tang service should be added in cmsh

[root@head ~]# cmsh

- % device use master
- % [head->device[head]]% services
- % [head->device[head]->services]% add tangd.socket
- % [head->device\*[head\*]->services\*[tangd.socket\*]]% set monitored yes
- % [head->device\*[head\*]->services\*[tangd.socket\*]]% set autostart yes
- % [head->device\*[head\*]->services\*[tangd.socket\*]]% commit

# **Installation Of Clevis client On The Software Image:**

On the software image:

- Install clevis and cryptsetup: [root@head ~]# yum install clevis clevis-luks clevis-dracut --installroot=/cm/images/default-image/
- Create the mount point where the decrypted disk/volume will be mounted [root@head /]# mkdir /secret
- Reboot the compute node(s)
- Enable clevis-luks-askpass.path in the software image. It is needed early during boot before cmd starts: [root@head ~]# chroot /cm/images/default-image/

[root@head /]# systemctl enable clevis-luks-askpass.path

• Update /etc/crypttab

[root@head /]# echo secret /dev/vdc1 none \_netdev >> /etc/crypttab

Note that spaces and tabs should be maintained, otherwise cryptsetup will not identify \_netdev option during l Note: this test was done using a Bright COD cluster, which is a virtual cluster. Hence the vdc .<br>block device. The device /dev/vdc1 must be replaced with the correct block device name:

Re-create initramfs for the software image in cmsh using createramdisk:

[root@head ~]# cmsh [head]% softwareimage use default-image [head->softwareimage[default-image]]% createramdisk

#### **Configuration Of The Compute Node(s):**

On the compute node:

- Add the disk that will hold the encrypted volume. Here it will be /dev/vdc
- Using fdisk or other preferred tool, create the partition/volume that will be encrypted
- Create the encrypted LUKS volume with a passphrase [root@node001 ~]# cryptsetup luksFormat /dev/vdc1
- Open the LUKS volume [root@node001 ~]# cryptsetup luksOpen /dev/vdc1 secret [root@node001 ~]# ls /dev/mapper/secret /dev/mapper/secret
- Create a filesystem, e.g. ext4 [root@node001 ~]# mkfs.ext4 /dev/mapper/secret
- Mount it [root@node001 ~]# mount /dev/mapper/secret /secret/
- Make sure you can reach Tang on the head node (replace the IP address with your head node's internal IP address) [root@node001 ~]# curl -f<http://10.141.255.254:8089/adv/>
- Associate our LUKS volume with the Tang server. It is better to use IP addresses instead of hostnames, to avoid any name resolution issues: [root@node001 ~]# clevis bind luks -d /dev/vdc1 tang '{"url":"http://10.141.255.254:8089"}'
- Add a new mount point, with the details shown next. Note that the \_netdev option must be added: [root@head ~]# cmsh

Page 3 / 5

**(c) 2019 Bright Computing <kb@brightcomputing.com> | 2019-09-21 13:47** [URL: http://kb.brightcomputing.com/faq/index.php?action=artikel&cat=9&id=460&artlang=en](http://kb.brightcomputing.com/faq/index.php?action=artikel&cat=9&id=460&artlang=en)

[head]% device use node001 [head->device[node001]]% fsmounts [head->device[node001]->fsmounts]% add /secret [head->device\*[node001\*]->fsmounts\*[/secret\*]]% set filesystem ext4 [head->device\*[node001\*]->fsmounts\*[/secret\*]]% set device /dev/mapper/secret [head->device\*[node001\*]->fsmounts\*[/secret\*]]% set mountoptions \_netdev [head->device\*[node001\*]->fsmounts\*[/secret\*]]% commit [head->device[node001]->fsmounts[/secret]]% show

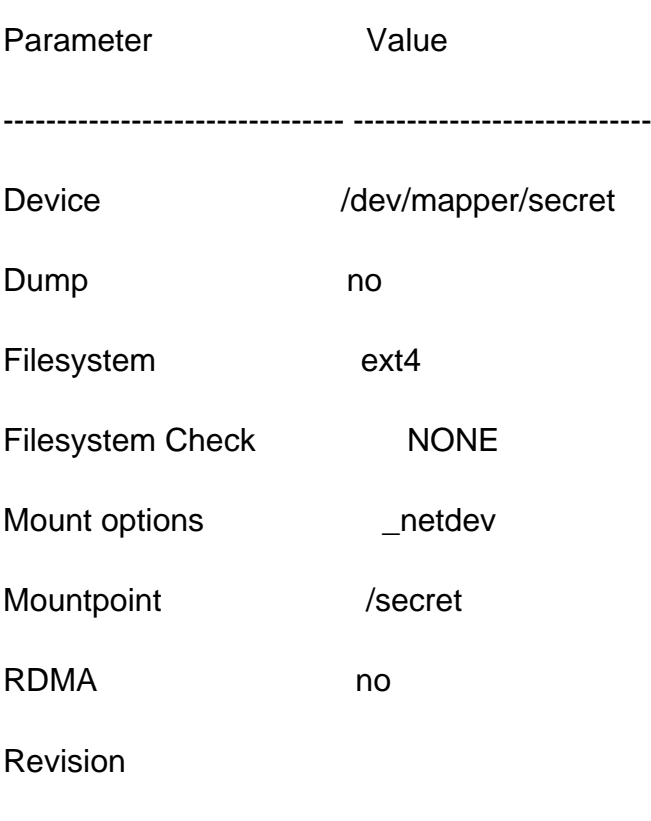

[head->device[node001]->fsmounts]%

#### Reboot the compute node

Use tail -f or grep on /var/log/messages on the head node to check that tangd is logging the requests: [root@head ~]# grep tang /var/log/messages [...] Feb 26 14:29:53 head tangd: 10.141.0.1 GET /adv => 200 (src/tangd.c:85) Feb 26 15:29:50 head tangd: 10.141.0.1 GET /adv/ => 200 (src/tangd.c:85) Feb 26 16:05:56 head tangd: 10.141.0.1 POST /rec/dPAw2nwUthXYe57xo\_tBs6QlytI => 200 (src/tangd.c:168)

Check the compute nodes. If all is well, then the encrypted volume was unlocked during boot and mounted on /secret [root@node001 ~]# mount|grep secret /dev/mapper/secret on /secret type ext4 (rw,relatime,data=ordered,\_netdev)

Unique solution ID: #1460 Author: Frank Furter Last update: 2019-04-26 16:48

> Page 5 / 5 **(c) 2019 Bright Computing <kb@brightcomputing.com> | 2019-09-21 13:47** [URL: http://kb.brightcomputing.com/faq/index.php?action=artikel&cat=9&id=460&artlang=en](http://kb.brightcomputing.com/faq/index.php?action=artikel&cat=9&id=460&artlang=en)